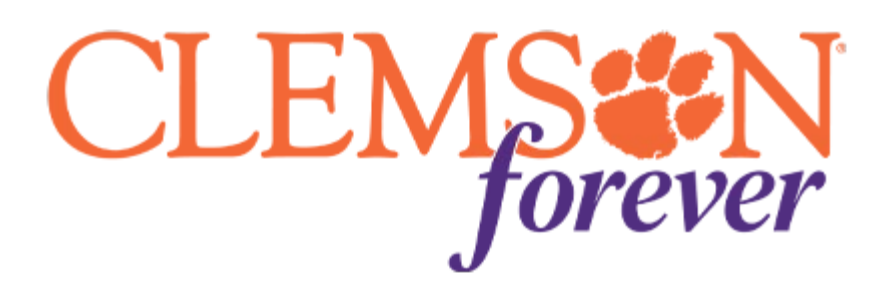

## **Brand Fonts**

Brand Fonts are housed in the H: Drive:

[\\group.clemson.edu\group\AlumniDevelopment\Develop\brand\\_fonts](https://outlook.office.com/local/path/file:/group.clemson.edu/group/AlumniDevelopment/Develop/brand_fonts)

Installation:

- 1. Users should copy and paste the desired fonts to their desktop prior to installation.
- 2. Once on the desktop, the user can either double-left-click or right-click and choose "install."
- 3. Installation is complete. The user should close and reopen any programs that will use the fonts (e.g., Word, PowerPoint, Illustrator, InDesign, etc.). This will refresh the font lists to include the newly installed Clemson brand fonts.

For further assistance, please contact the **DARHelpDesk**.